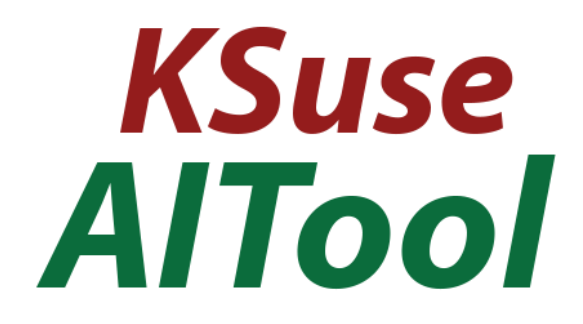

# $v$  1.3.0

### Content

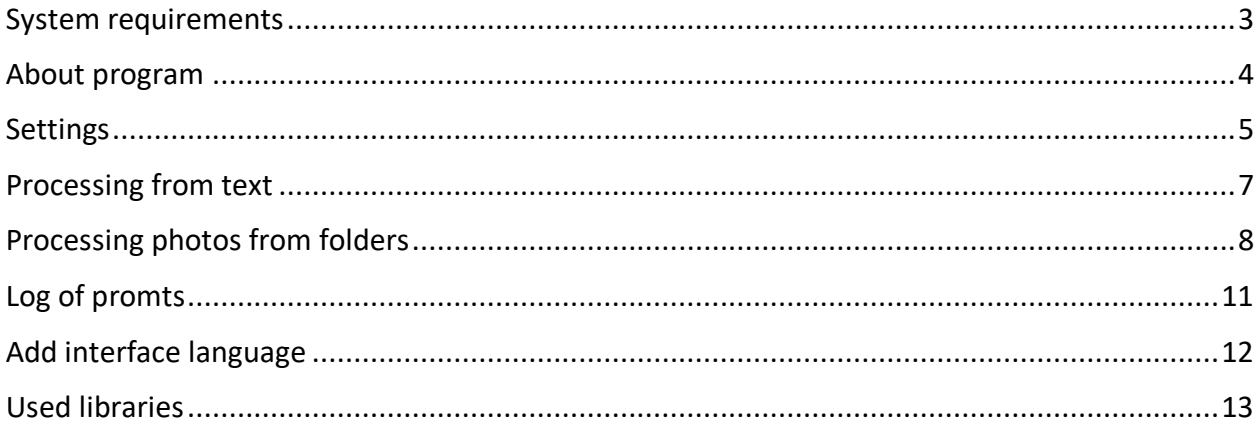

**Use only English letters, numbers, point, hyphens, underscores in the names of paths, folders, files!**

<span id="page-2-0"></span>System requirements

Compatibility: Windows 10, 11 x64.

Required software:

1. .NET 8.0 Desktop Runtime - Windows x64 [https://dotnet.microsoft.com/en-us/download/dotnet/thank-you/runtime-desktop-](https://dotnet.microsoft.com/en-us/download/dotnet/thank-you/runtime-desktop-8.0.4-windows-x64-installer)[8.0.4-windows-x64-installer](https://dotnet.microsoft.com/en-us/download/dotnet/thank-you/runtime-desktop-8.0.4-windows-x64-installer)

### <span id="page-3-0"></span>About program

AITool is not a standalone tool, it is an intermediary program for processing your photos using AI in KSuse Cloud.

Without using coins, images are created with a watermark.

When using coins, the image is created without a watermark, and the task also receives increased priority in the processing queue.

### <span id="page-4-0"></span>Settings

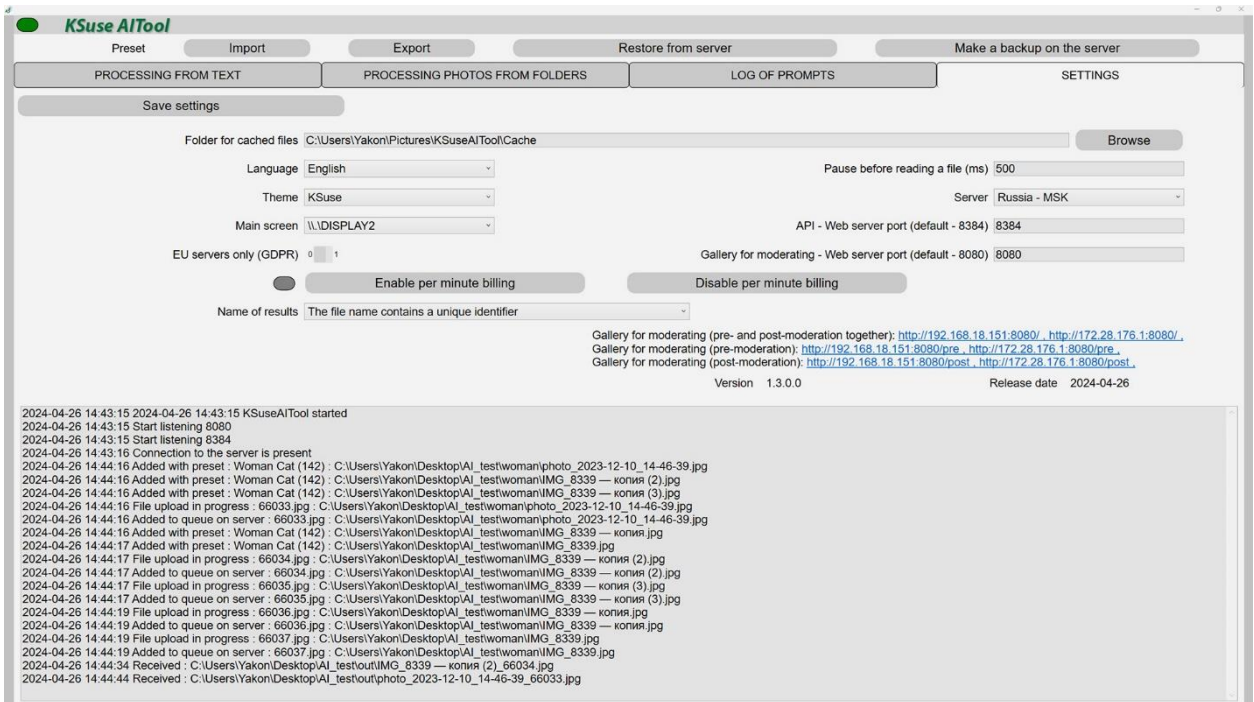

Using the top menu, you can export and import almost all program settings (except for the location of cached files). It is also possible to backup settings to the KSuse server, and then restore them on the same or any other computer.

"Folder for file cache" - small copies of all input images are stored here (the server does not accept images larger than 16Mpix).

"Pause before reading file (ms)" - the delay between detecting a new file in the hot folder and attempting to read it.

"API - Web server port (default - 8384)" - The port on which the program listens for incoming connections to the API.

"Gallery for moderating - Web server port (default - 8080)" - Port for the web gallery. Using this gallery, it is possible to both select which of the active presets for hot folders will be applied to a photo (photos from the "Hot folder with pre-moderation"), and approve, reject or re-process the generation results (with the "Moderation of results" option enabled).

"EU servers only (GDPR)" - photos are uploaded and transferred only between servers located in the EU. Attention! EU servers are much slower than other servers.

"Name of results" - with this option you set how the program saves the results. It can either create a new file each time or overwrite an existing one.

By default, payment is per photo. It is possible to enable per-minute billing.

### <span id="page-6-0"></span>Processing from text

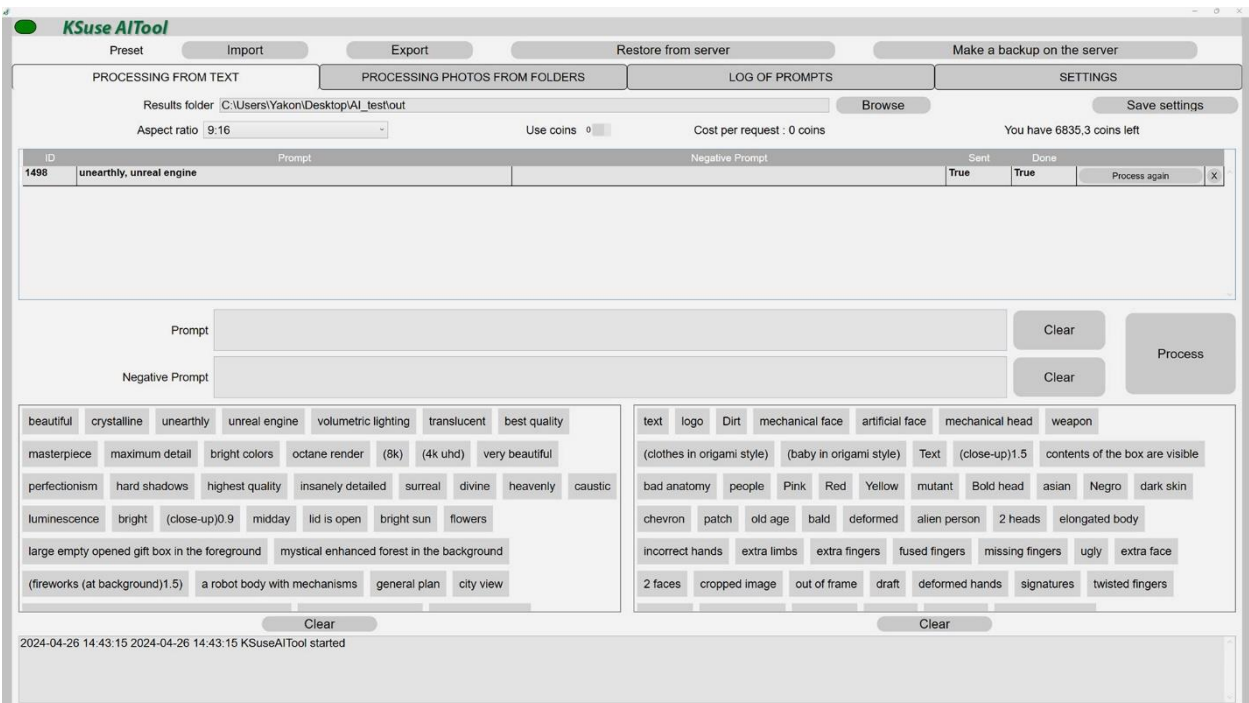

This tab is designed to generate images based on your text prompt.

To work, you need to specify a folder in which the results of the AI work will be saved.

In the "Prompt" line, enter a description of the image. It is recommended to first specify the objects that will be in the image, and then the style of the image. The enumeration is entered separated by commas.

If "Prompt" is not specified, the AI will create a completely random image.

In the "Negative Prompt" line, you enter a list of what should not be in the image.

All entered parts of "Prompt" and "Negative Prompt" in blocks at the bottom of the screen. They can be used for quick input. Clicking on a phrase will add it to the current "Prompt" or "Negative Prompt",

The top list displays a list of all requests with Sending and Ready statuses.

Any request can be repeated by clicking on the "Process again" button in the corresponding line.

# <span id="page-7-0"></span>Processing photos from folders

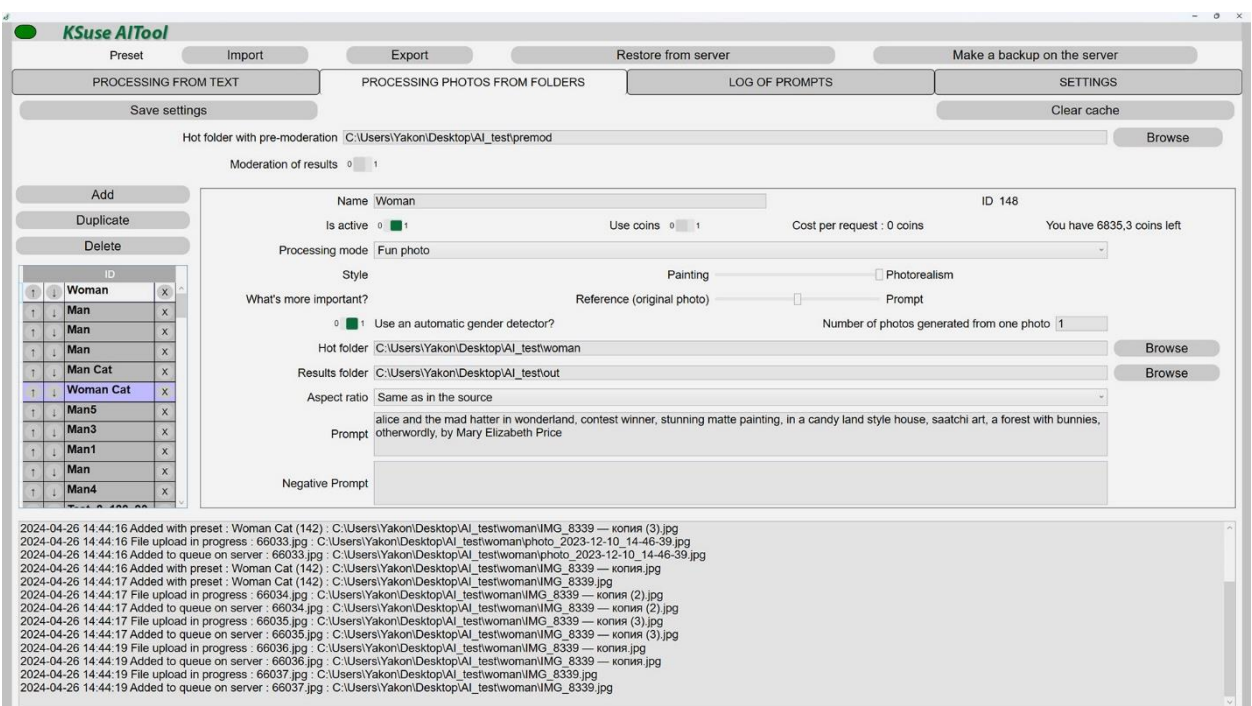

This tab is designed to automatically process all images from the hot folder.

You can create several simultaneously working presets. If one hot folder is specified in several presets, then requests for generation from one photo will be sent at once with all active presets using this hot folder.

There are 4 operating modes:

- 1. Fake photo In this mode, the AI redraws the photo according to the hint, preserving people's faces as much as possible. The original photograph is a reference, that is, the shapes, colors, and composition of the frame are taken from it. This mode has three sub-modes:
	- a. Background and body processing (photo + text)
	- b. Body only processing (photo + text)
	- c. Processing only the background (photo + text)

In this mode, there is a setting for the ratio of the influence of the original photo and the prompt on the generated image. Currently, you can choose: "Reference is more important than prompt", "Both reference and prompt are important", "Prompt is more important than reference".

2. Deepfake photo - Replacing a character's face in a random photo from a source folder with a face from a photo in a hot folder. Attention! To be replaced, the face must be clearly legible (both eyes, nose, mouth should be clearly visible).

- 3. Fun Photo In this mode, the AI creates a new photo according to the prompt. The original photograph is a reference, that is, the shapes, colors, and composition of the frame are taken from it. The AI draws a new photo with new characters, and then the algorithm transfers the facial features of people from the original photo to the new characters. To be replaced, faces must be clearly legible (both eyes, nose, mouth must be clearly visible). In this mode, there is a setting for the ratio of the influence of the original photo and the prompt on the generated image. Currently, you can choose: "Reference is more important than prompt", "Both reference and prompt are important", "Prompt is more important than reference".
- 4. "Background Removal" Removing background using AI.

If the photo does not match the specified aspect ratio, it is cropped.

You can send several requests for generation from one photo using the option "Number of photos generated from one photo"

#### Attention!

In the fake photo and fan photo modes, you need to describe both the character and the style. The order of words in a prompt is very important. It's a good idea to describe the character first, then the style, then the supporting objects, and then any additional decoration such as colors or lighting.

The gender and age detector turns off if more than 3 faces are found in the foreground The gender and age detector turns off if the prompt contains the words: man, men, woman, women, child, children, baby

The prompt should be written in English. You can use parentheses for grouping and points in decimal digits. The weight is written immediately after the bracket without a space or colon. The weight is approximately equal to the exponentiation. You should not use weight values greater than 2.0.

You cannot write phrases with the words "no" or "without" in the prompt. For a text encoder, "no text" and "text" are the same indication that text needs to be drawn.

Prompt example: young male humanoid cyborg (with a living realistic human face)1.5, the body is dressed in (white robotic armor)1.2, with visible wires and gears on the body, a robot body with mechanisms, robot arms with wires and gears , against the background of a cyberpunk

A negative prompt specifies something that should not be in the image.

When clearing the cache, the image database on this computer is completely cleared and the queue of processing tasks on the server is cleared, with the exception of already running tasks. After clearing the cache, none of the previously sent images will return to AITool.

# <span id="page-10-0"></span>Log of promts

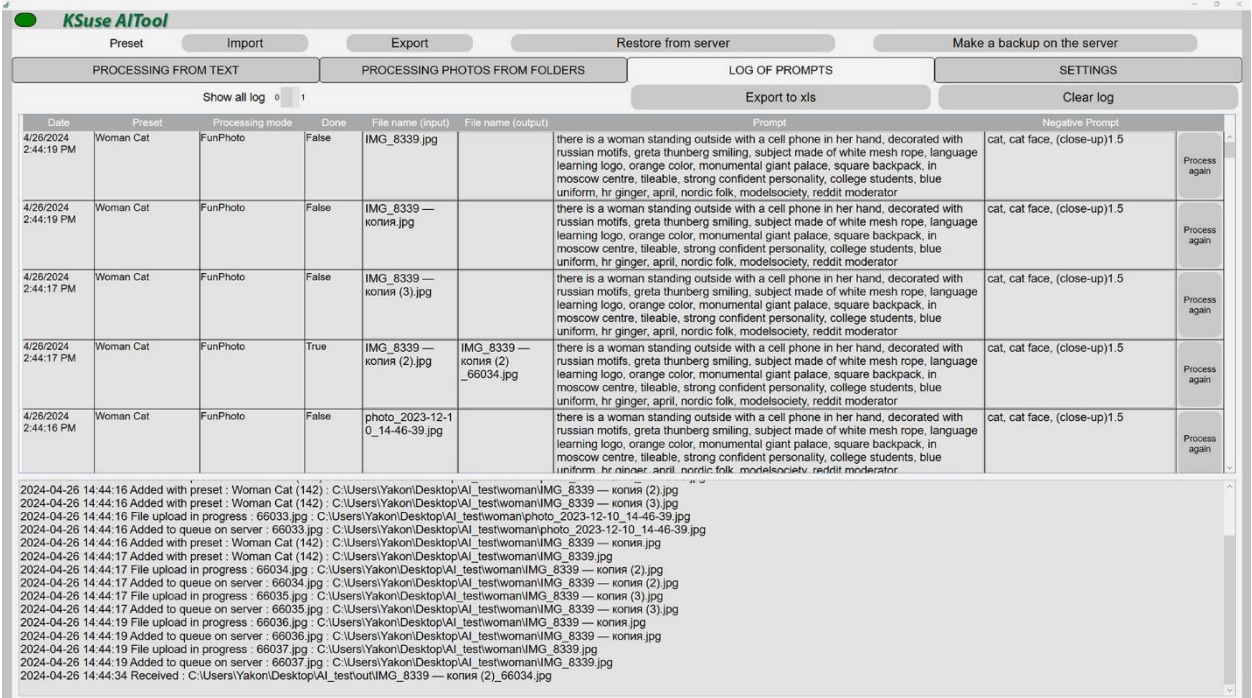

This tab is designed to automatically process all images from the hot folder.

# <span id="page-11-0"></span>Add interface language

- 1. Create a copy of C:\Program Files\ksuse.ru\KSuseAITool\lang\en.xaml
- 2. Rename the copy to the two-letter designation corresponding to the new language, for example, ru.xaml
- 3. Add a new language to the new line in langs.txt in the format designation=name, for example, ru=Russian

### <span id="page-12-0"></span>Used libraries

Icons made by Freepik from www.flaticon.com is licensed by CC 3.0 BY <https://www.flaticon.com/authors/freepik> Icons made by Smashicons from www.flaticon.com is licensed by CC 3.0 BY <https://www.flaticon.com/authors/smashicons> Icons made by Vitaly Gorbachev from www.flaticon.com is licensed by CC 3.0 BY <https://www.flaticon.com/authors/vitaly-gorbachev> <http://creativecommons.org/licenses/by/3.0/>

System.Data.SQLite - [https://system.data.sqlite.org](https://system.data.sqlite.org/) Microsoft - <https://dotnet.microsoft.com/>

The MIT License:

Newtonsoft.Json - <https://www.newtonsoft.com/json> BouncyCastle.Cryptography - <https://www.bouncycastle.org/csharp/> SharpZipLib - <https://github.com/icsharpcode/SharpZipLib> SQLite-net - <https://github.com/praeclarum/sqlite-net> MimeMapping - <https://github.com/zone117x/MimeMapping> Face Recognition - [https://github.com/ageitgey/face\\_recognition](https://github.com/ageitgey/face_recognition) DlibDotNet - <https://github.com/takuya-takeuchi/DlibDotNet/>

Apache License: Magick.NET - <https://github.com/dlemstra/Magick.NET> NPOI - <https://github.com/tonyqus/npoi> OpenCvSharp - <https://github.com/shimat/opencvsharp>

BSD 3-Clause License: NLog - <https://nlog-project.org/>

CC0 1.0 Universal: Face Recognition Models - https://github.com/ageitgey/face recognition\_models/

Boost Software License: Dlib - <http://dlib.net/>